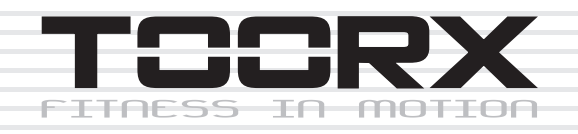

# **INSTRUCTION**

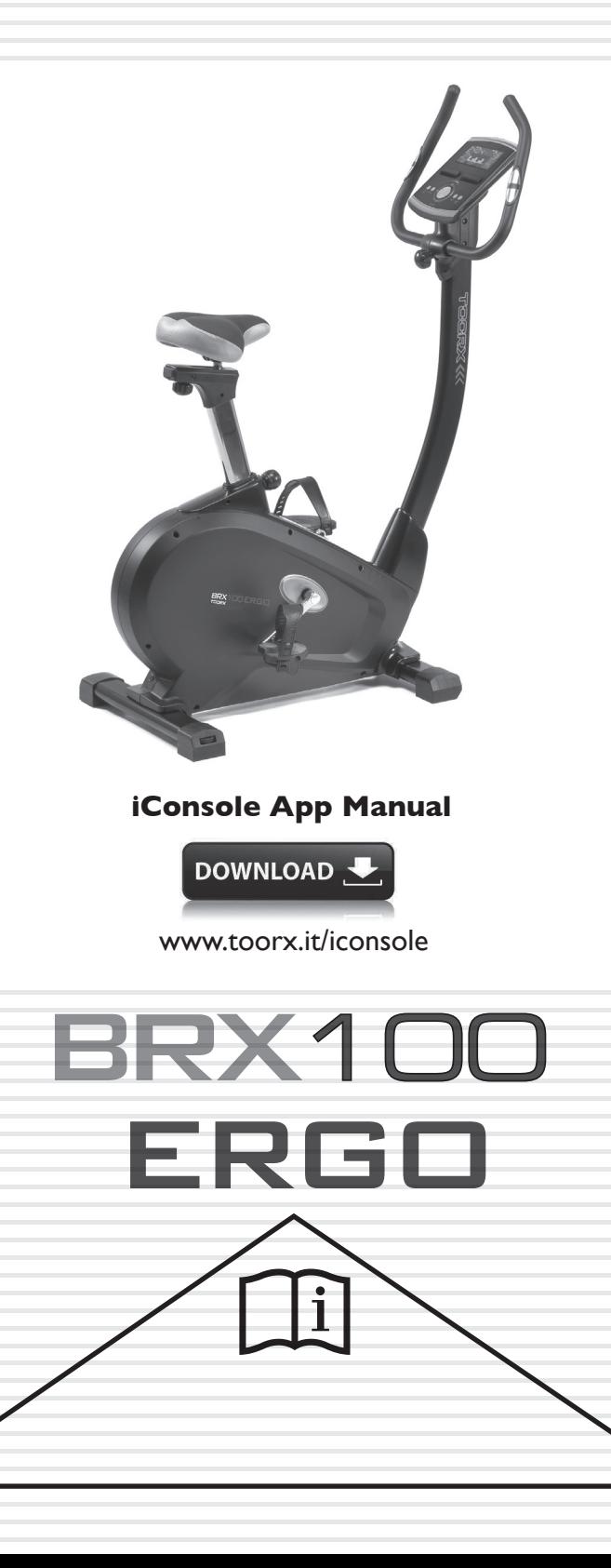

Ed: 09/19

E

## **EXPLODED DRAWING**

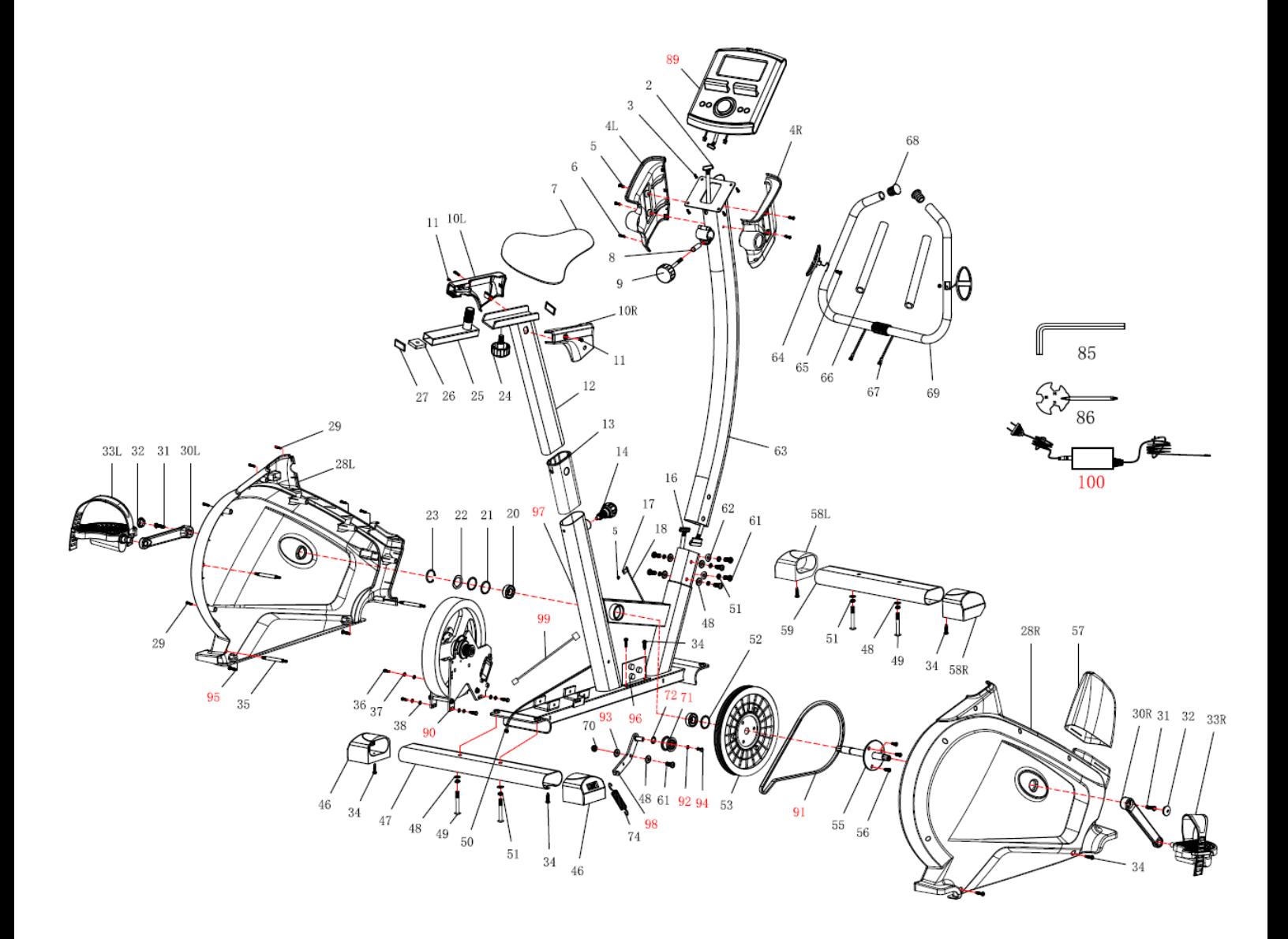

# **PART LIST**

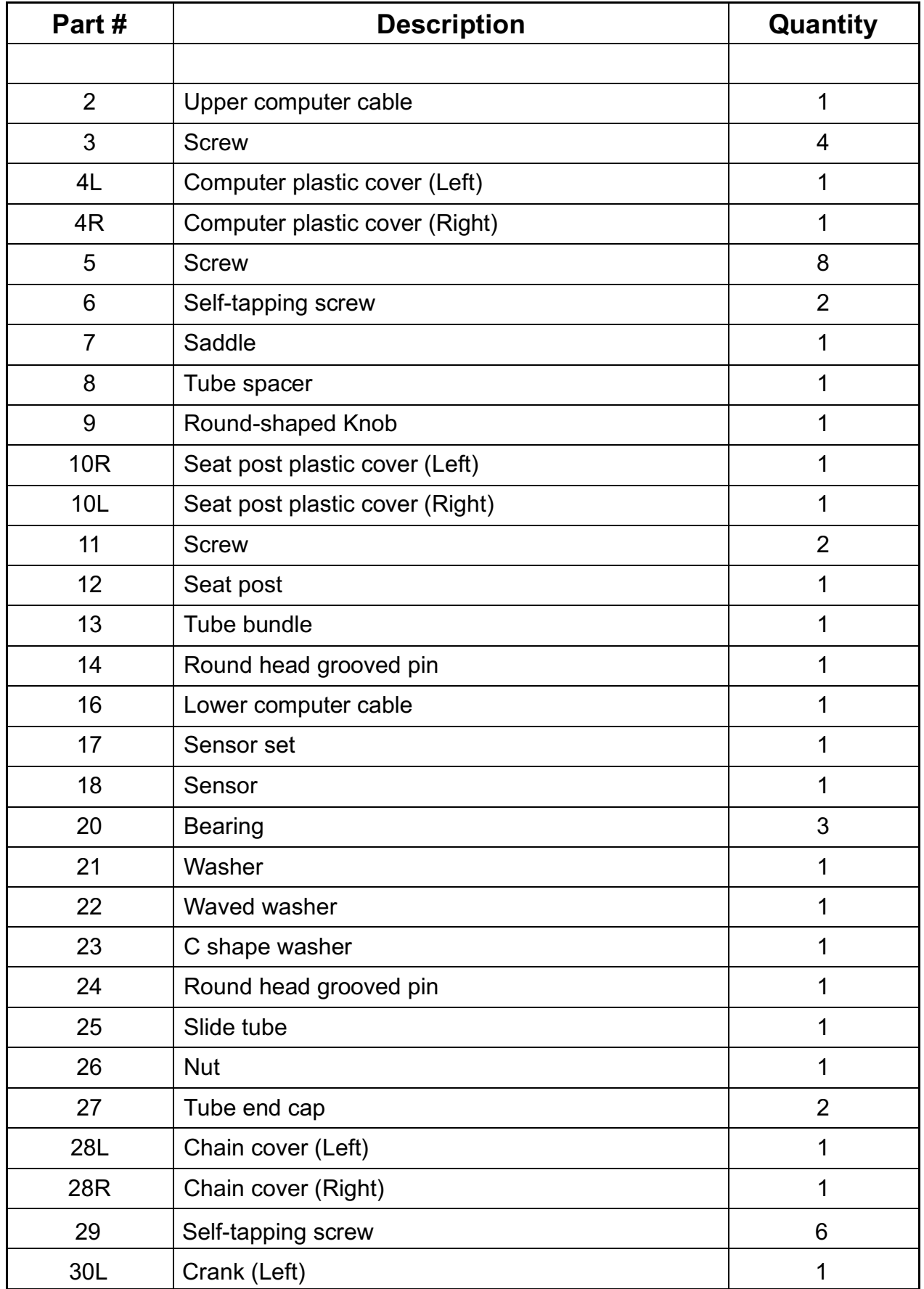

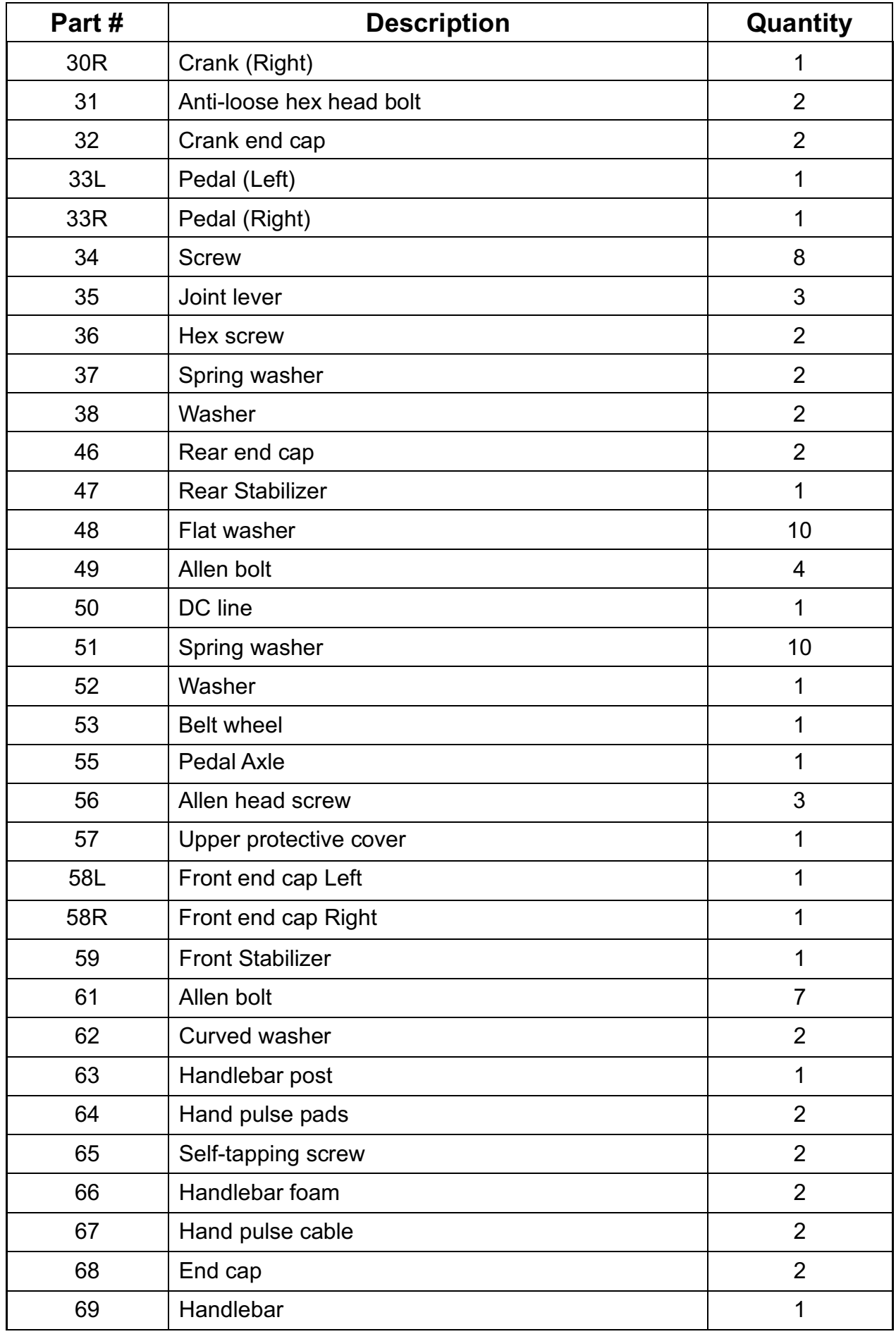

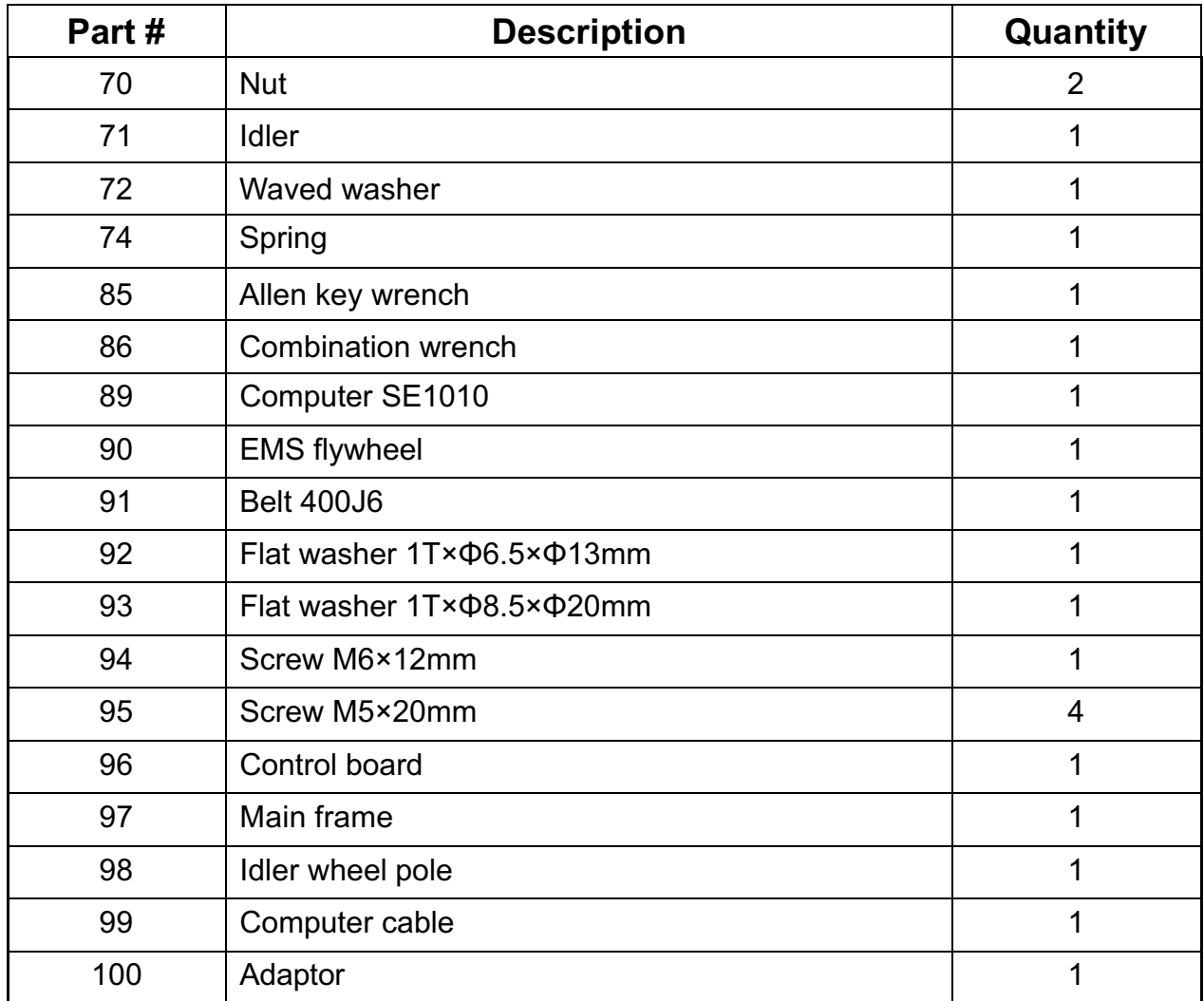

# **ASSEMBLY INSTRUCTION**

### **STEP 1**

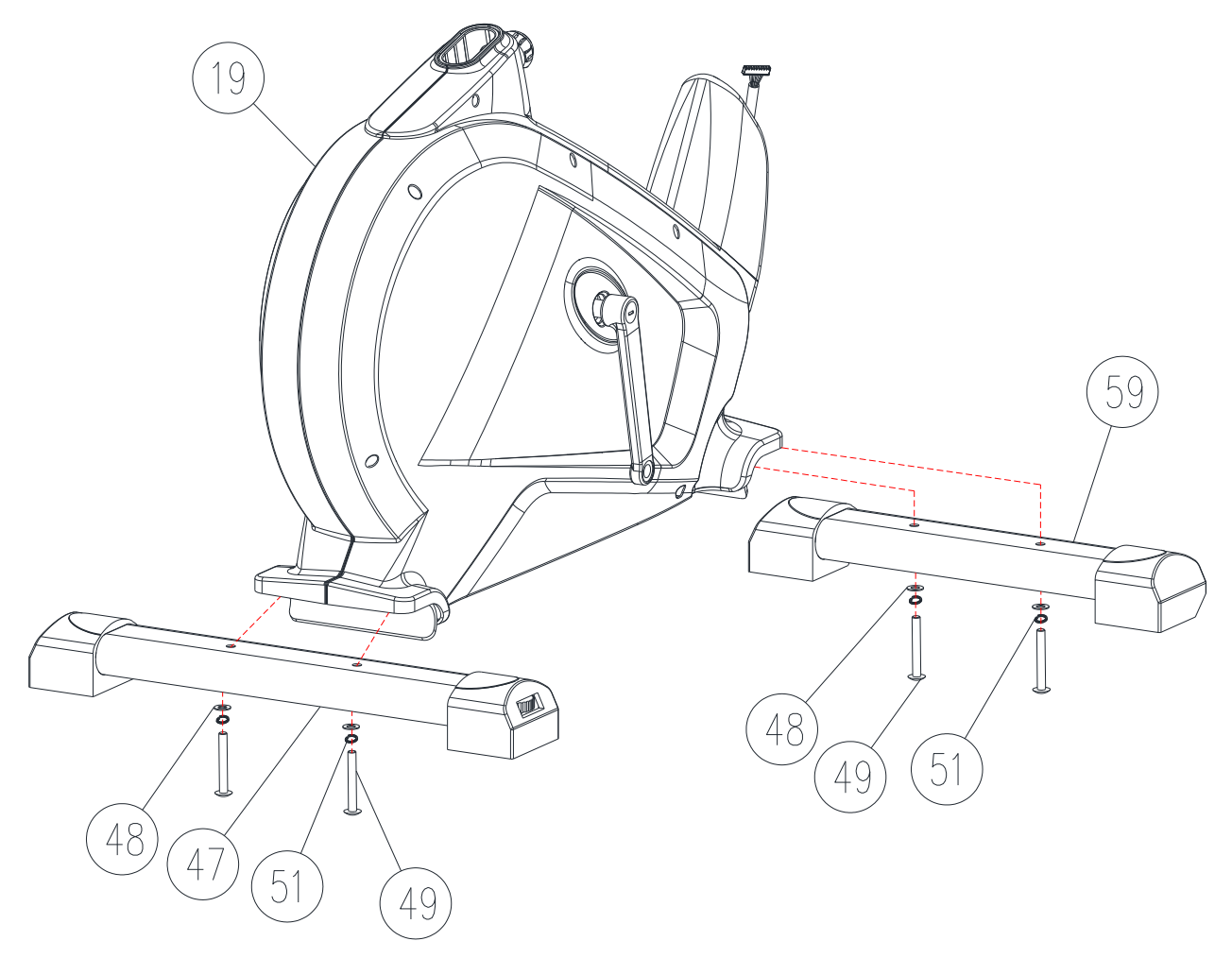

Attach the Front Stabilizer (59) onto the Main Frame (19) with Flat washer (48), Spring washer (51) and M8 Allen bolt (49).Tighten fully.

Attach the Rear Stabilizer (47) onto the Main Frame (19) with Flat washer (48), Spring washer (51) and M8 Allen bolt (49).Tighten fully.

Note: You can adjust the Rear End Cap to keep the Magnetic Bike stable.

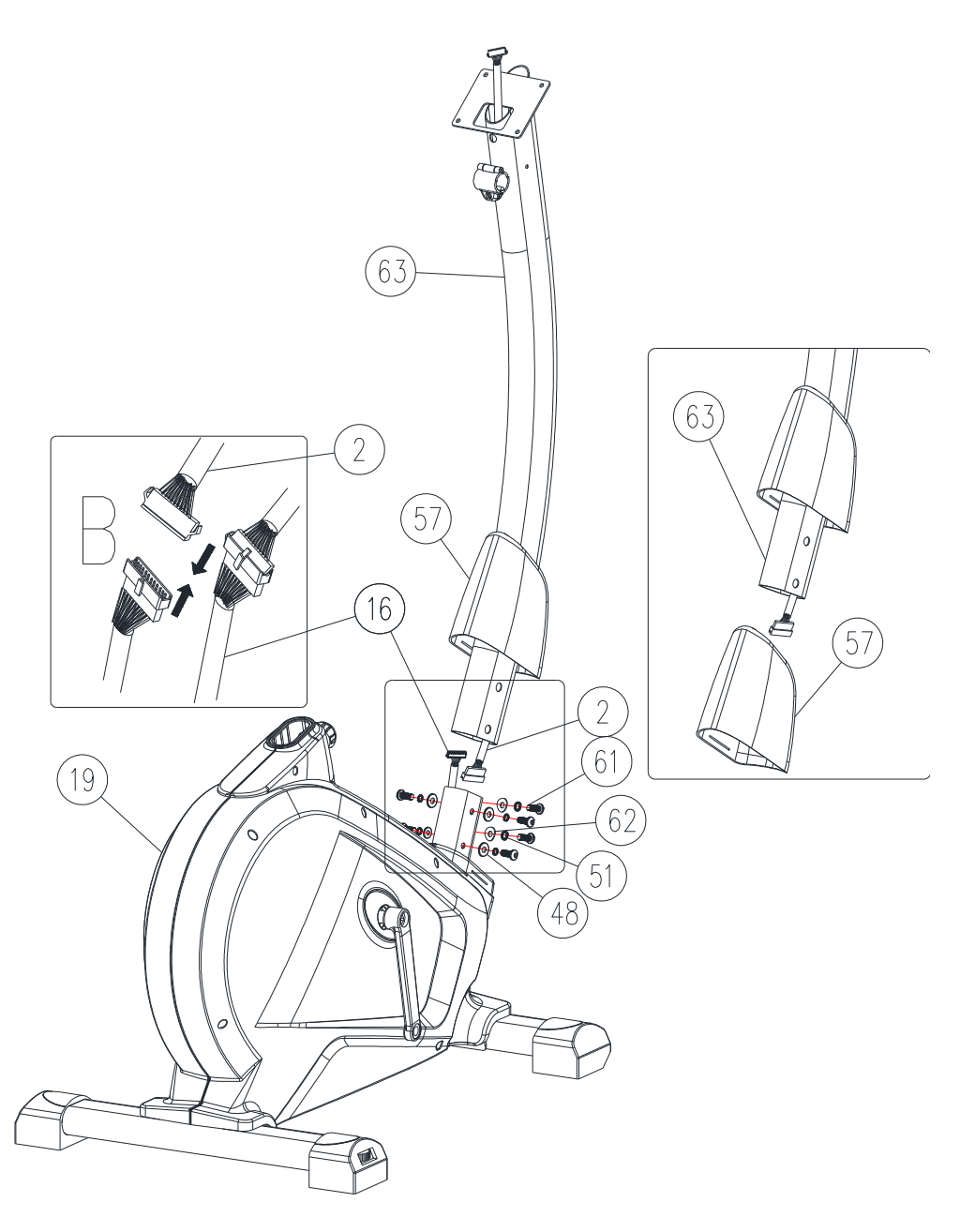

Pull out the Upper protective cover (57) from the Main frame (19) and attach it to the Handlebar post (63) shown as right image

Connect the Upper Computer Cable (2) with Lower Computer Cable (16) shown as the left top image.

Attach the Handlebar Post (63) onto the Main Frame (19) with M8 Allen Bolts (61), Spring Washers (51), Flat washer (48) or Curved Washers (62). Tighten fully. Then slide down the Upper protective cover (57).

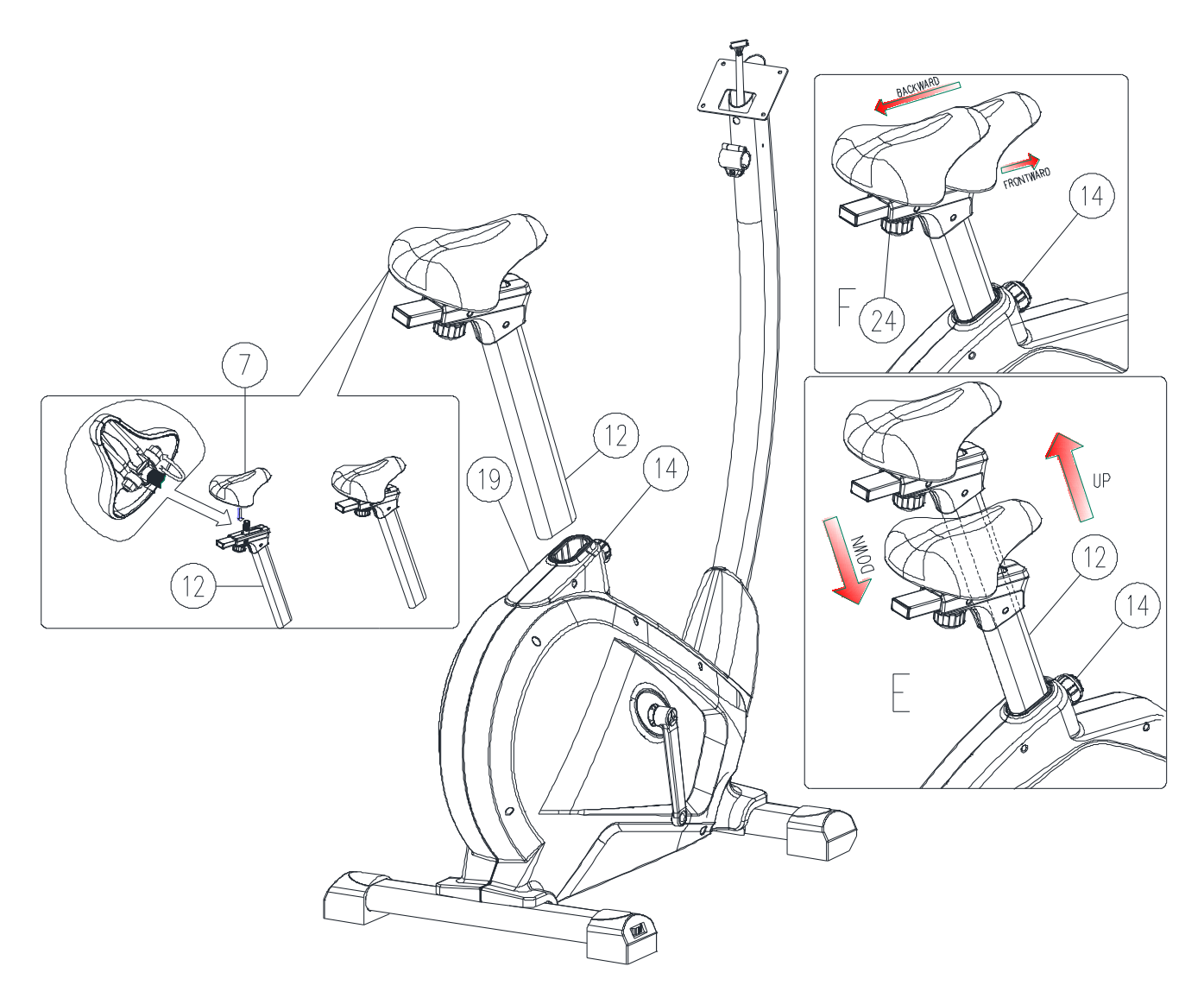

Assemble the saddle (7) to the adjustable Seat post (12) by the nut shown as the left image.

Place the Seat Post (12) into the Main Frame (19), set it at the desired position and lock it by inserting Round head grooved pin (14) in place and tighten fully.

The setting of the seat post can be adjusted up and down easily as desired later through turning and pulling the Round head grooved pin (14). The user could adjust the saddle backward and frontward as well by adjusting the knob (24). See the right images.

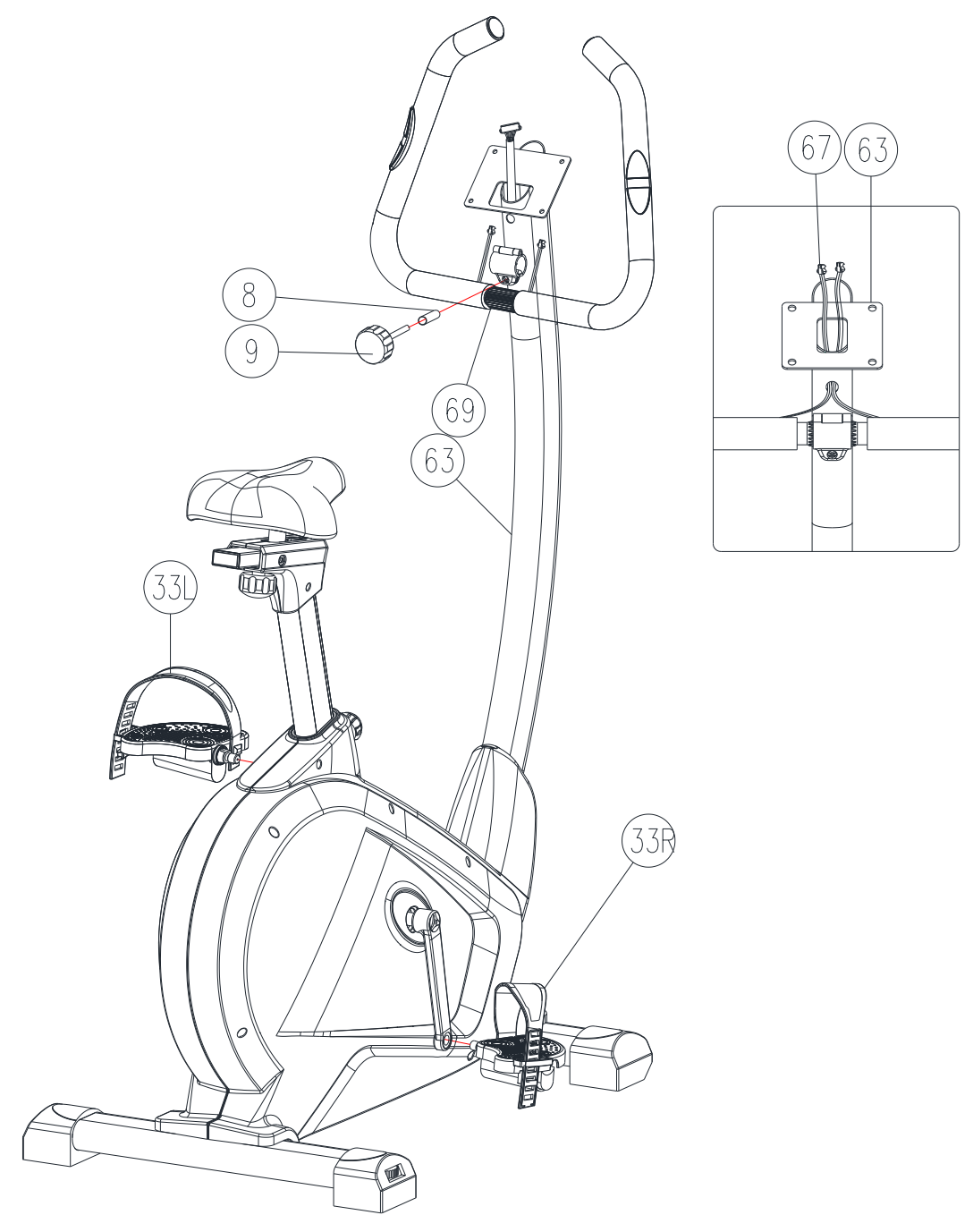

Assemble the pedals Left and Right (33L) & (33R) to the crank Left and Right (30L) & (30R).

Attach the Handlebar (69) onto the Handlebar Post (63) with Tube Spacer (8) and Round-shaped Knob (9).Tighten fully.

Remember to pull the Hand pulse cable (67) through the hole above Handlebar holder plate (63) and extent to the upright position, see the right image.

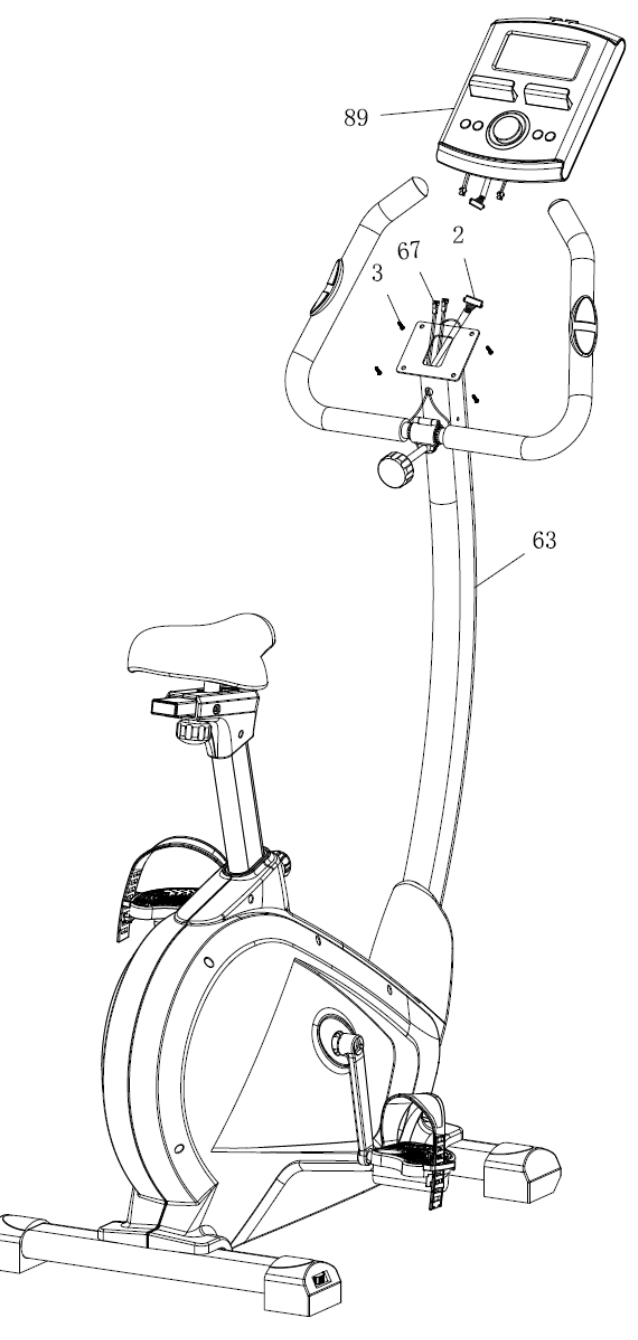

Remove the screws (3) from the back of the computer (89).

Connect the Upper Computer Cable (2) with the Computer (89).

Connect the Hand pulse cables (67) with the Computer (89).

Attach the Computer (89) onto the computer bracket with 4 M5 screws (3).

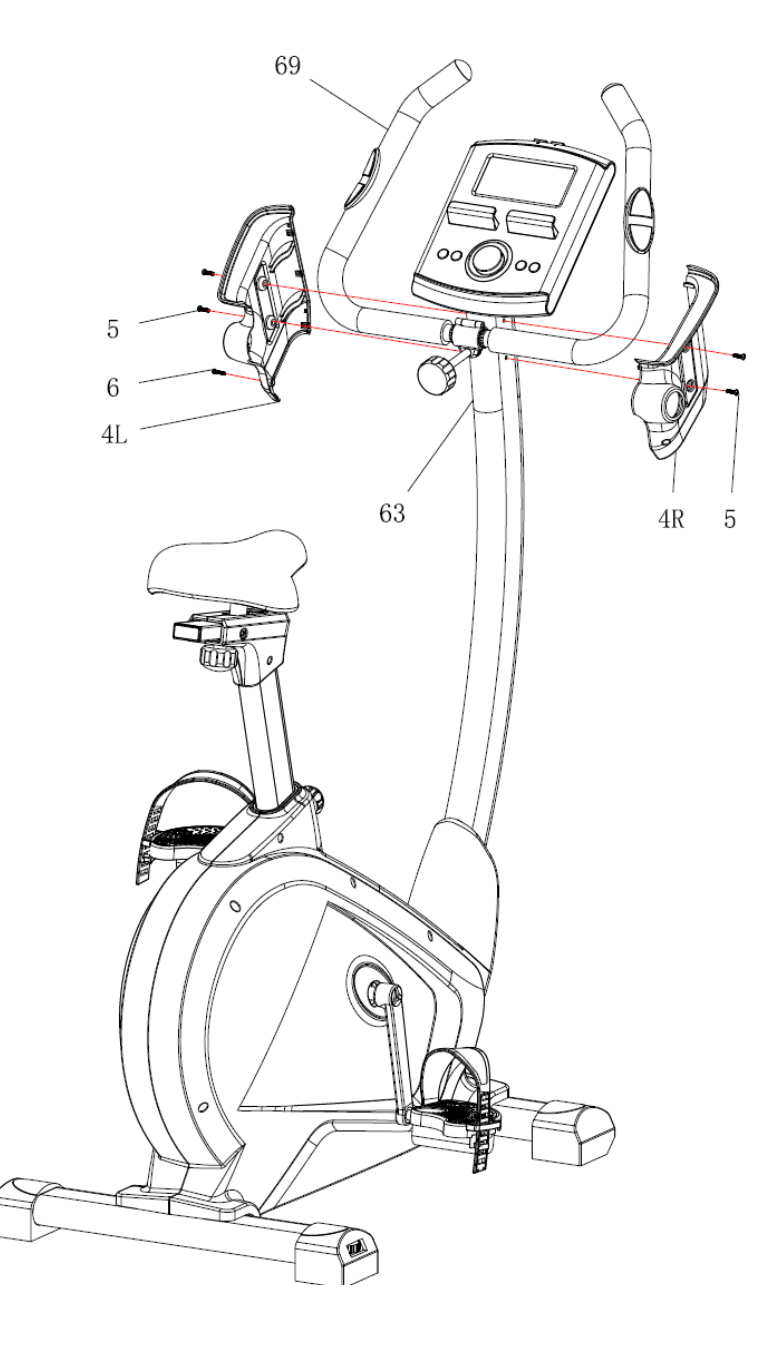

Attach the left and right Computer Plastic Cover (4L+4R) onto the Handlebar with and M4 Screws (6) and M5 Screws (5).

Now your machine is ready for use.

#### **COMPUTER INSTRUCTION MANUAL**

#### **DISPLAY FUNCTIONS**

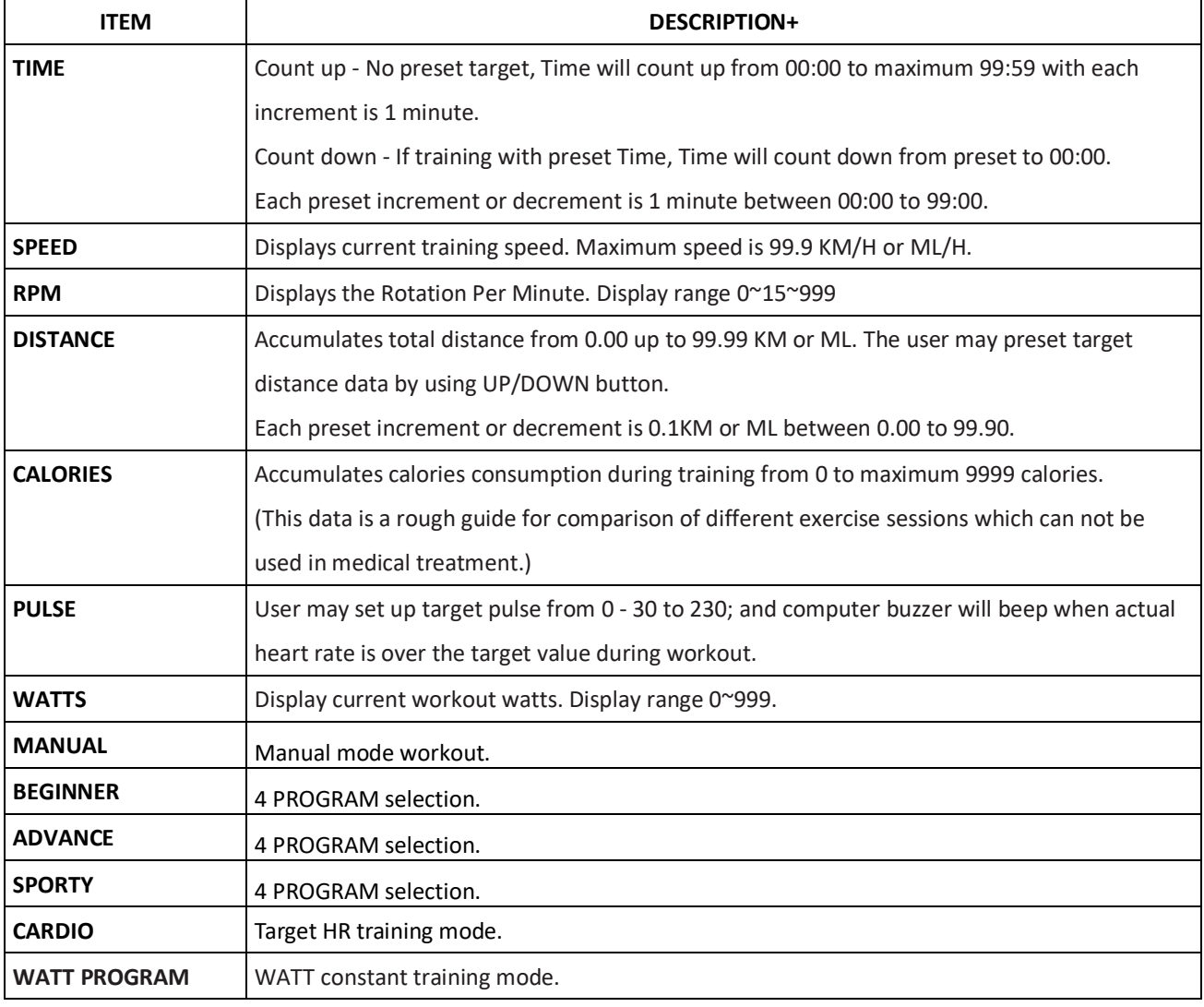

#### **KEY FUNCTION**

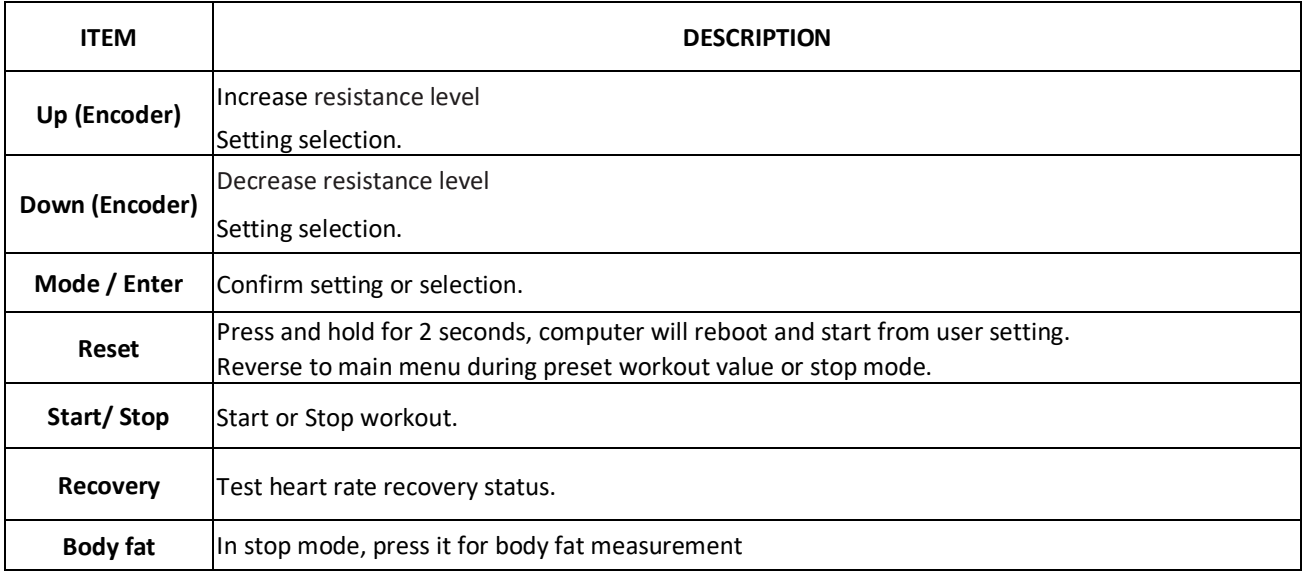

#### **OPERATION:**

#### POWER ON

Plug in power supply, computer will power on and display all segments on LCD for 2 seconds (Drawing 1).

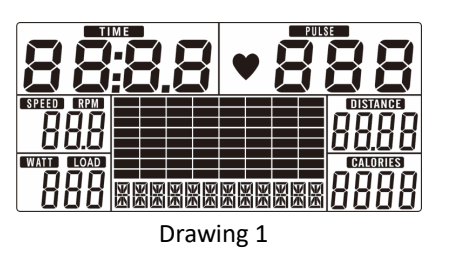

#### WORKOUT SELECTION

Use UP or DOWN (Encoder) to select workout Manual (Drawing 2)  $\rightarrow$  Beginner(Drawing 3)  $\rightarrow$  Advance (Drawing 4)  $\rightarrow$ Sporty(Drawing 5)  $\rightarrow$  Cardio(Drawing 6)  $\rightarrow$  Watt(Drawing 7).

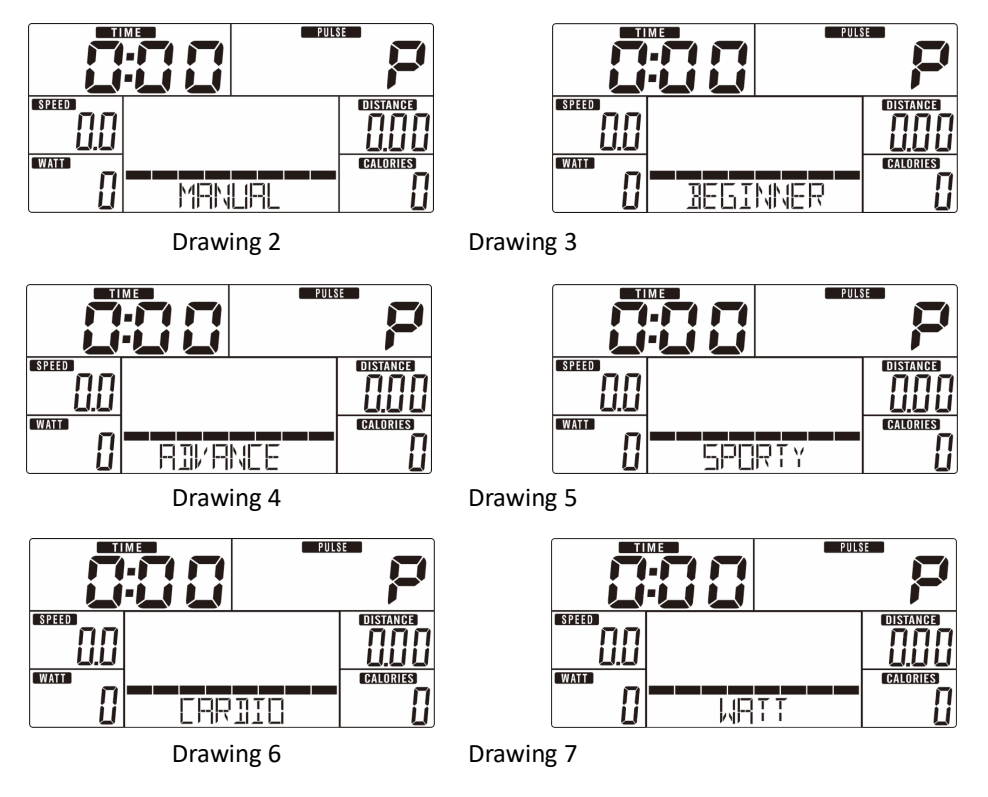

#### **Manual Mode**

Press START in main menu may start workout in manual mode.

- 1. Use UP or DOWN (Encoder) to select workout program, choose Manual and press MODE / ENTER to get into.
- 2. Use UP or DOWN (Encoder) to set TIME (Drawing 8), DISTANCE (Drawing 9), CALORIES (Drawing 10), PULSE (Drawing 11) and press MODE / ENTER to confirm.
- 3. Press START/STOP keys to start workout. Use UP or DOWN (Encoder) to adjust load level. Load level display in WATT window, no adjusting for 3s, it will switch to display WATT (Drawing 12).
- 4. Press START/STOP keys to pause workout. Press RESET to reverse to main menu.

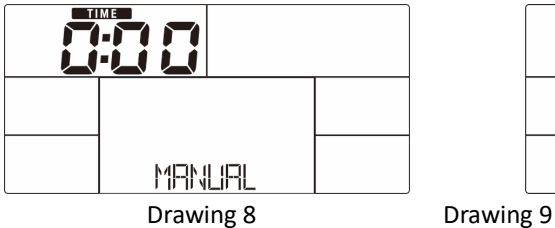

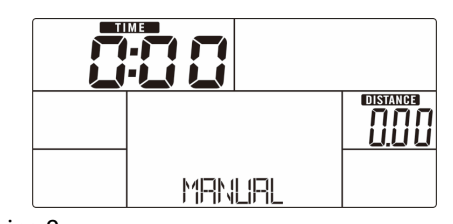

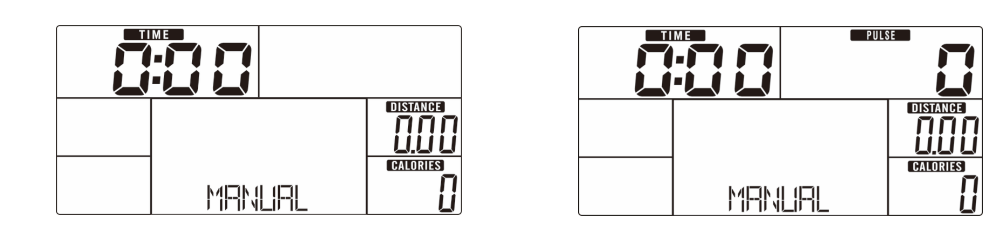

Drawing 10 Drawing 11 **MANUA** Drawing 12

#### **Beginner Mode**

- 1. Use UP or DOWN (Encoder) to select workout program, choose Beginner mode and press MODE / ENTER to get into.
- 2. Use UP or DOWN (Encoder) to select Beginner program 1~4 (Drawing 13) and press MODE / ENTER to get into.
- 3. Use UP or DOWN (Encoder) to set TIME.
- 4. Press START/STOP key to start workout. Use UP or DOWN (Encoder) to adjust load level.
- 5. Press START/STOP key to pause workout. Use RESET to reverse to main menu.

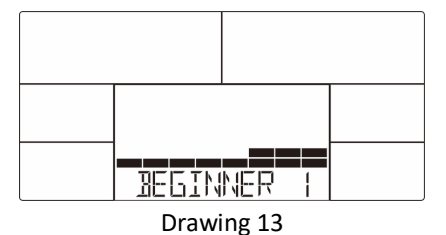

#### **Advance Mode**

- 1. Use UP or DOWN (Encoder) to select workout program, choose Advance mode and press MODE / ENTER to get into.
- 2. Use UP or DOWN (Encoder) to select Advance program 1~4 (Drawing 14) and press MODE / ENTER to get into.
- 3. Use UP or DOWN (Encoder) to set TIME.
- 4. Press START/STOP key to start workout. Use UP or DOWN (Encoder) to adjust load level.
- 5. Press START/STOP key to pause workout. Use RESET to reverse to main menu.

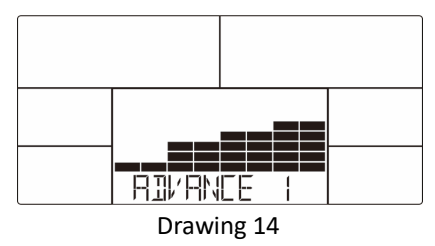

#### **Sporty Mode**

- 1. Use UP or DOWN (Encoder) to select workout program, choose Sporty mode and press MODE / ENTER to get into.
- 2. Use UP or DOWN (Encoder) to select Sporty program 1~4 (Drawing 15) and press MODE / ENTER to get into.
- 3. Use UP or DOWN (Encoder) to set TIME.
- 4. Press START/STOP key to start workout. Use UP or DOWN (Encoder) to adjust load level.
- 5. Press START/STOP key to pause workout. Use RESET to reverse to main menu.

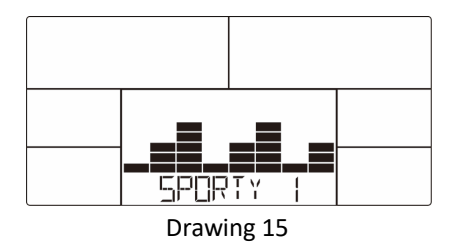

#### **Cardio Mode**

- 1. Use UP or DOWN (Encoder) to select workout program, choose H.R.C. and press MODE / ENTER to get into.
- 2. Use UP or DOWN (Encoder) to set Age (Drawing 16).
- 3. Use UP or DOWN (Encoder) to select 55% (Drawing 17).75%.90% or TAG (TARGET H.R.) (default: 100).
- 4. Use UP or DOWN (Encoder) to set workout TIME.
- 5. Press START/STOP key to start or stop workout. Use RESET to reverse to main menu.

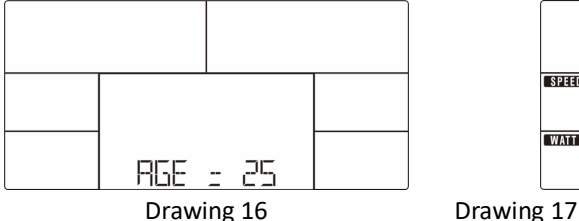

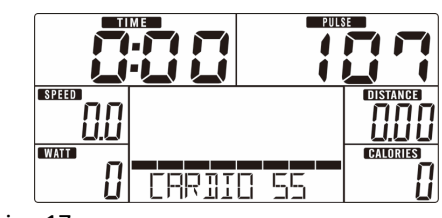

#### **Watt Mode**

- 1. Use UP or DOWN (Encoder) to select workout program, choose WATT and press MODE / ENTER to get into.
- 2. Use UP or DOWN (Encoder) to set WATT target. (default: 120, Drawing 18)
- 3. Use UP or DOWN (Encoder) to set TIME.
- 4. Press START/STOP key to start workout. Use UP or DOWN (Encoder) to adjust Watt level.
- 5. Press START/STOP key to pause workout. Use RESET to reverse to main menu.

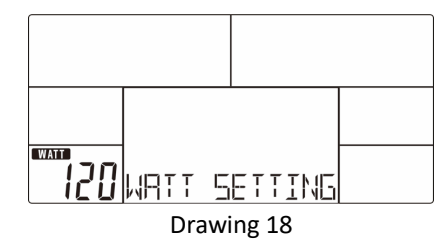

#### **RECOVERY**

After exercising for a period, keep holding on hand grips or wearing chest strap and press RECOVERY key. All function display will stop except "TIME" starts counting down from 00:60 to 00:00 (Drawing 19). Screen will display your heart rate recovery status with the F1, F2…. to F6. F1 is the best, F6 is the worst (Drawing 20). User may keep exercising to improve the heart rate recovery status. (Press the RECOVERY button again to return the main display.)

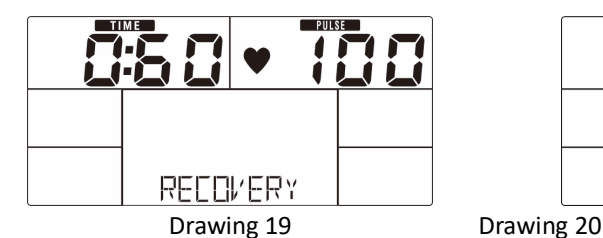

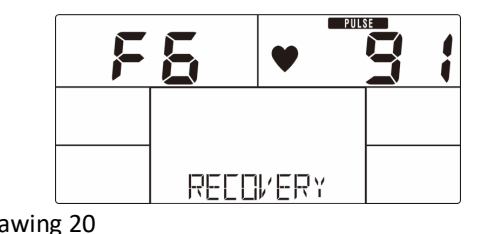

#### **BODY FAT**

- 1. In STOP mode, press the BODY FAT key to start body fat measurement.
- 2. Console will remind to input user GENDER (Drawing 21), AGE, HEIGHT, WEIGHT, then begin to measure.
- 3. During measuring, users have to hold both hands on the hand grips. And the LCD will display "= " "= = " (Drawing 22)for 8 seconds until computer finish measuring.
- 4. LCD will display BODY FAT advice symbol, BODY FAT percentage (Drawing 23), BMI (Drawing 24) for 30 seconds.
- 5. Error message:

\*The LCD displays "= = "  $" = "$  (Drawing 25)–means not hand the grip or wear chest strap correctly.

\*E-1–There is no heart rate signal input detected.

\*E-4–Occurs when FAT% is below 5 or exceeds 50 and BMI result is below 5 or exceeds 50 (Drawing 26).

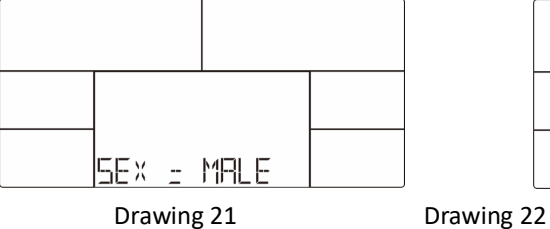

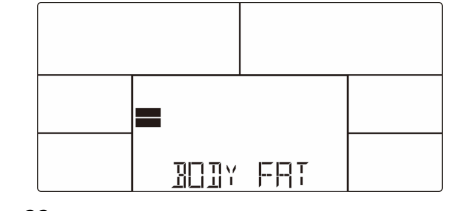

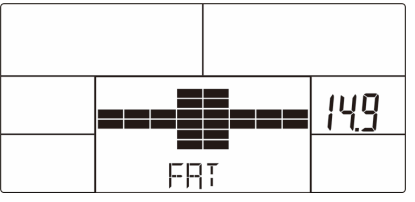

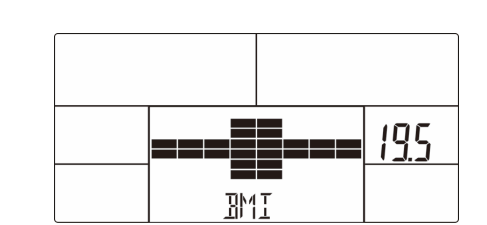

Drawing 23 Drawing 24

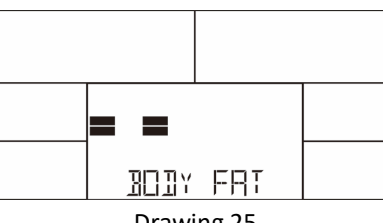

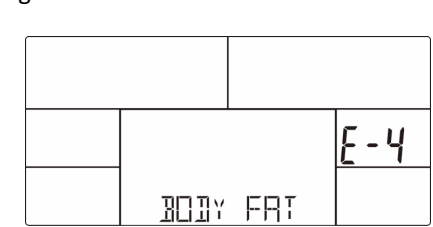

Drawing 25 Drawing 26

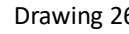

#### **APP**

**iConsole+ Training**

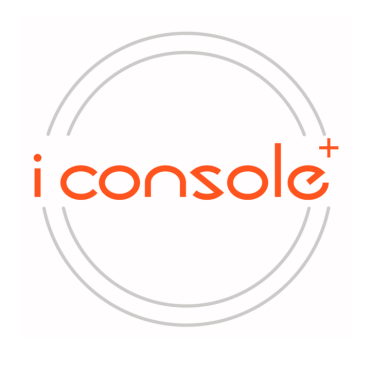

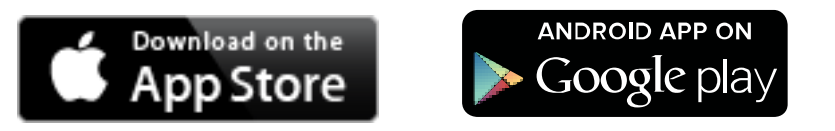

2. Once console is connect to smart device via Bluetooth , the console will don't display.

#### **Noted:**

1. After 4 minutes without pedaling or pulse input, console will enter into power saving mode. Press any key may wake the console up.

2. When computer act abnormal, please plug out the adaptor and plug in again.

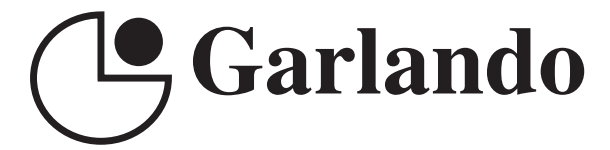

GARLANDO SPA Via Regione Piemonte, 32 - Zona Industriale D1 15068 - Pozzolo Formigaro (AL) - Italy www.toorx.it - info@toorx.it